### **PROJECTS WITH THE TI-INNOVATOR™ SYSTEM - TI-NSPIRE CX**

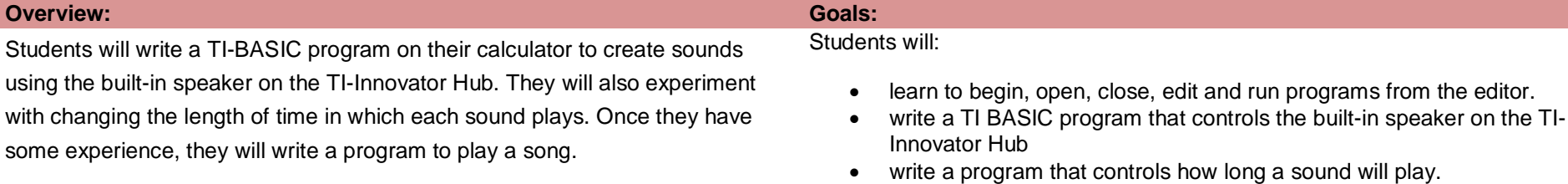

**Note** – A good foundation before beginning this project can be found at [http://education.ti.com/en/activities/ti-codes/nspire/10-minutes-innovator.](http://education.ti.com/en/activities/ti-codes/nspire/10-minutes-innovator) Go to Unit 1: Getting Started with TI-Innovator Hub and then "Skill Builder 3 - Request and SOUND". Also, Unit 2: For Loops with TI-Innovator Hub and then "Skill Builder 3 Loop through the musical notes" has related concepts that may be helpful.

#### **Background:**

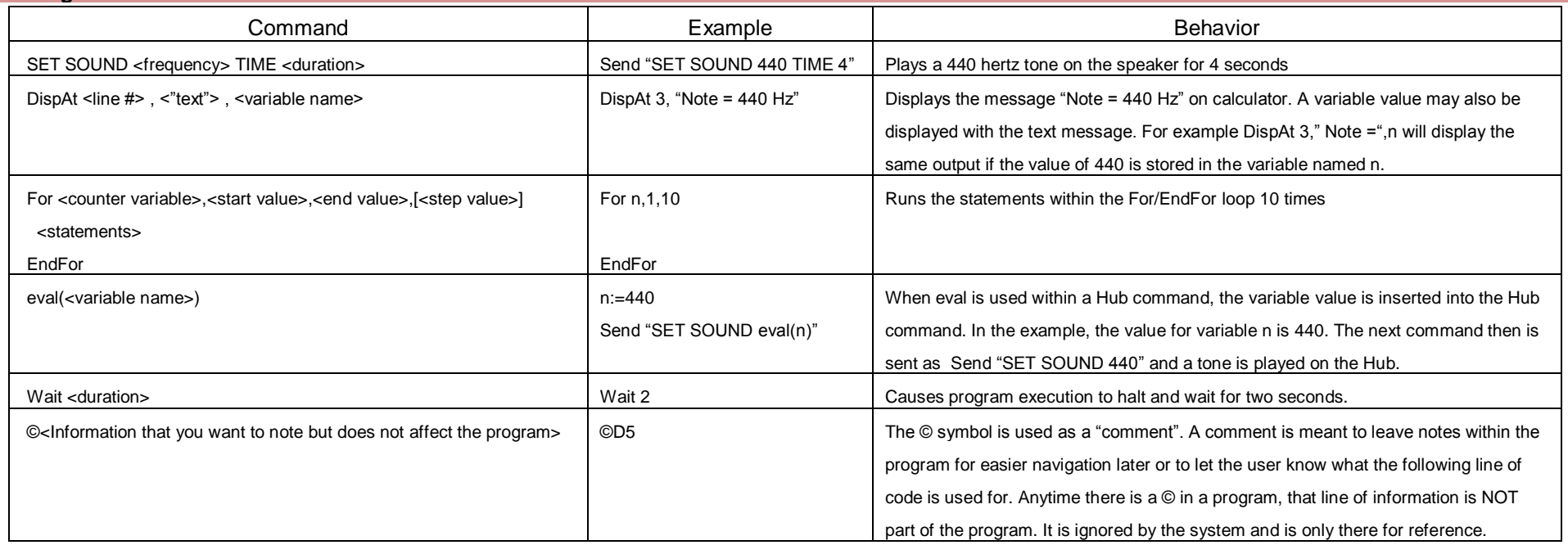

See TI-Innovator Technology eGuide for more background [https://education.ti.com/html/webhelp/EG\\_Innovator/EN/index.html](https://education.ti.com/html/webhelp/EG_Innovator/EN/index.html)

### **PROJECTS WITH THE TI-INNOVATOR™ SYSTEM - TI-NSPIRE CX**

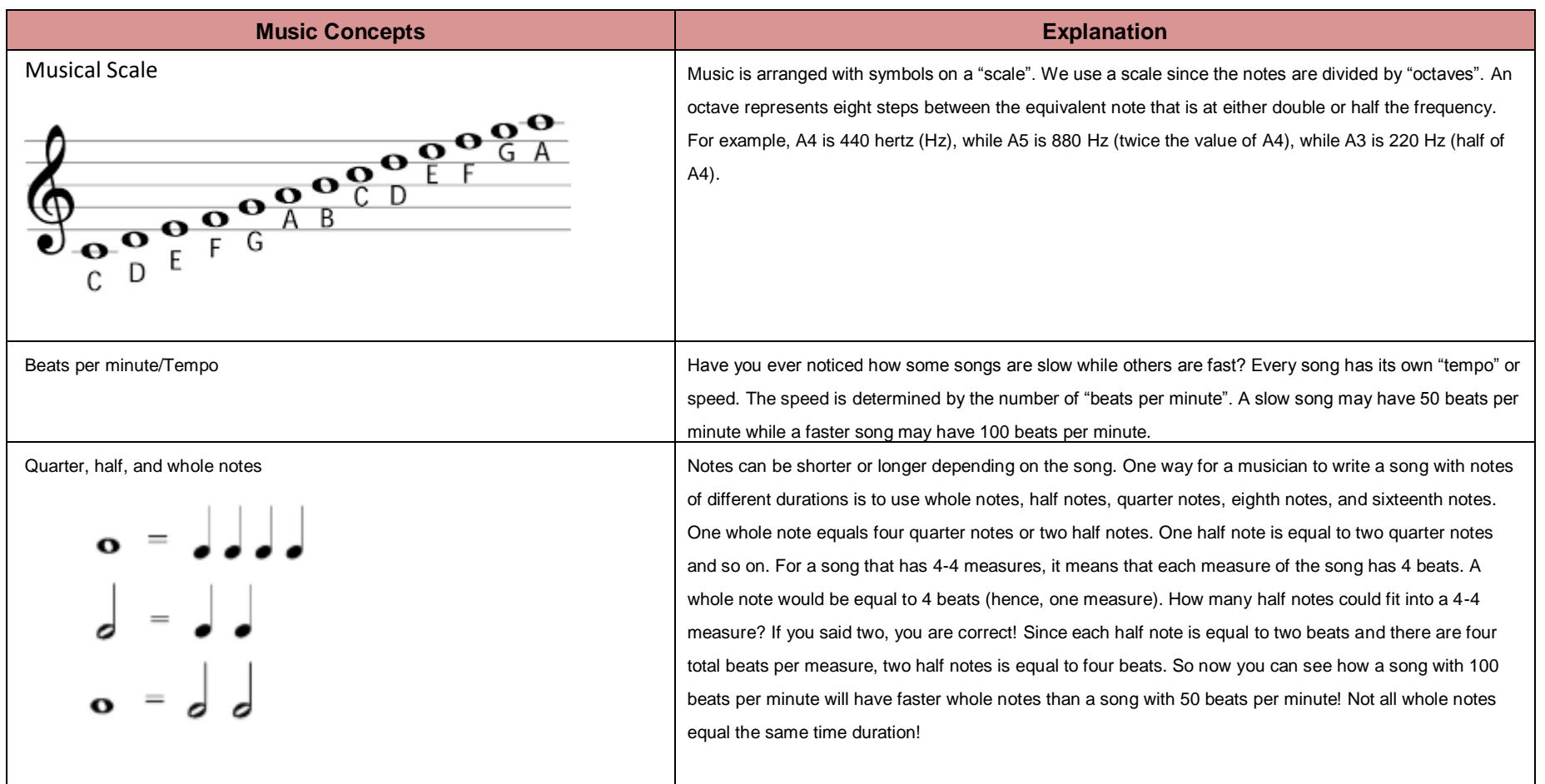

## **PROJECTS WITH THE TI-INNOVATOR™ SYSTEM - TI-NSPIRE CX**

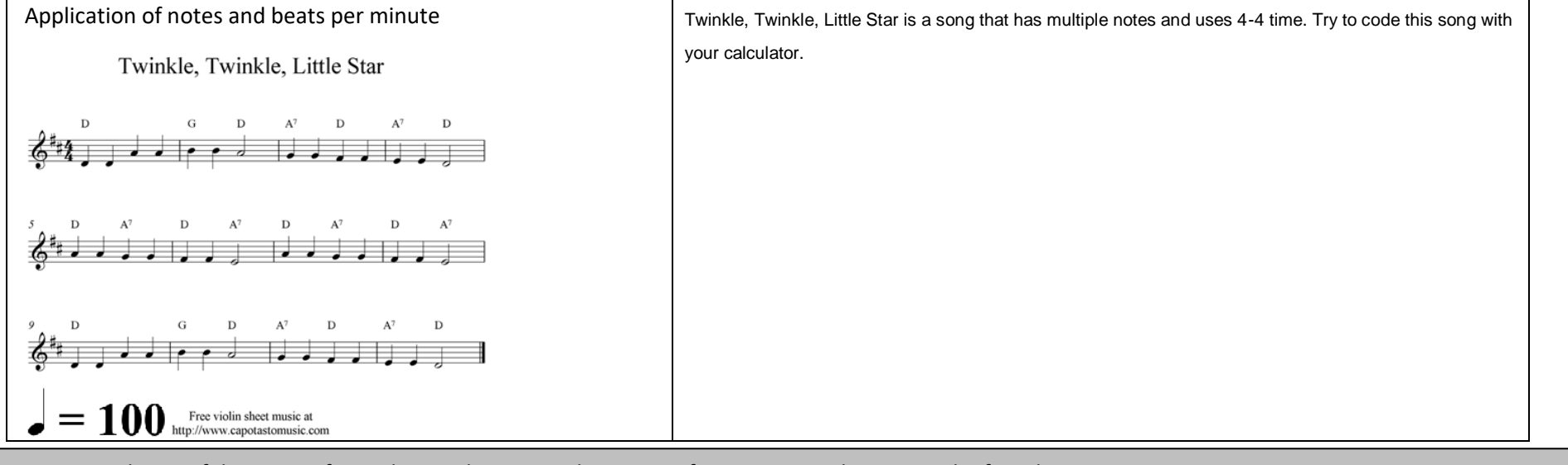

**Note** - Another useful resource for understanding musical concepts, frequencies and notes can be found

<http://www.sengpielaudio.com/calculator-notenames.htm>

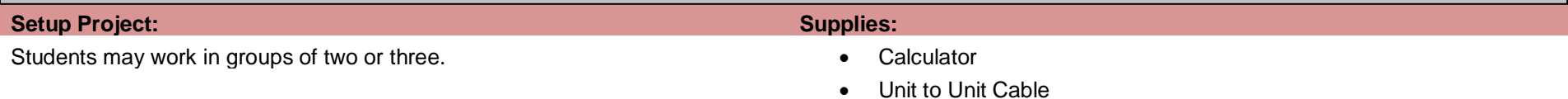

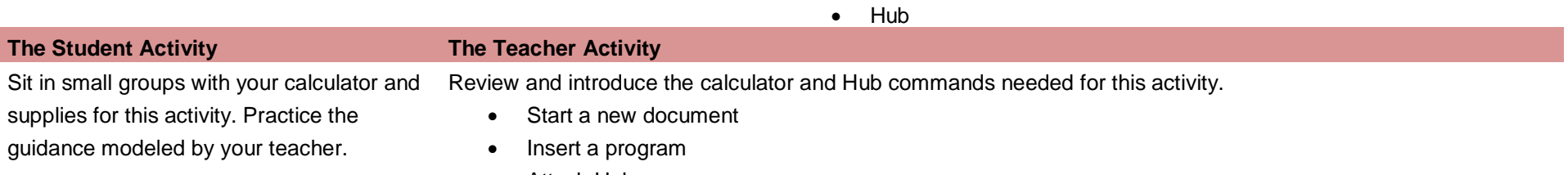

• Attach Hub

**Challenge 1:** Create a program called "**c1**". Set the speaker on the Hub to play a

tone of 440 Hz. Try several different tones. What is the lowest tone you can hear?

#### **Guidance during challenge 1:**

• Use the DispAt command (Program I/O menu). DispAt takes at least two arguments. The first argument is the row number on which to display. The second argument is the text string, value, variable, etc. to display.

### **PROJECTS WITH THE TI-INNOVATOR™ SYSTEM - TI-NSPIRE CX**

What is the highest? • Example program

**Define c1()= Prgm Send "SET SOUND 440 TIME 2" DispAt 3,"This is 440Hz for 2 Seconds" EndPrgm**

**Challenge 2:** Create a program called "**c2**". Make a door bell using any key press on the calculator to ring the chime.

- **Guidance during challenge 2:**
	- By the way, most common door bells sound two tones that are a perfect 4<sup>th</sup> apart. An example is D#5 and G5.
	- Example program

**Define c2()= Prgm © G5 Send "SET SOUND 784" Wait 1 © D#5 Send "SET SOUND 622" EndPrgm**

**Challenge 3:** Write a program called "**c3**" that plays the Major C scale from C4 to C5. Each note should be played for a variable length of time using a variable named "duration".

#### **Guidance during challenge 3:**

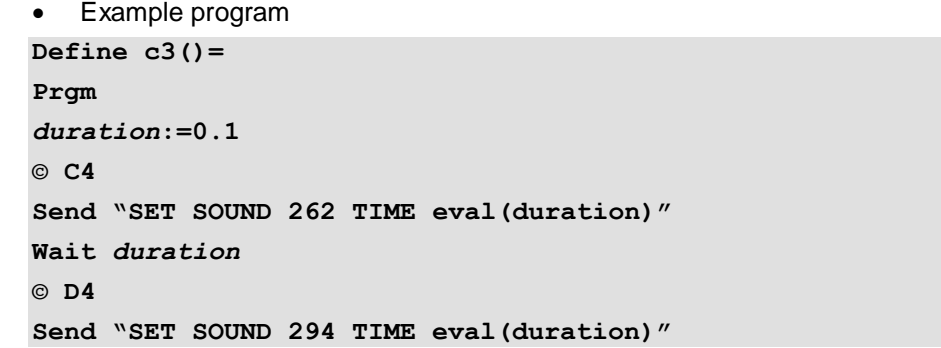

**PROJECTS WITH THE TI-INNOVATOR™ SYSTEM - TI-NSPIRE CX** 

**Wait** *duration* **© E4 Send "SET SOUND 330 TIME eval(duration)" Wait** *duration* **© F4 Send "SET SOUND 349 TIME eval(duration)" Wait** *duration* **© G4 Send "SET SOUND 392 TIME eval(duration)" Wait** *duration* **© A4 Send "SET SOUND 440 TIME eval(duration)" Wait** *duration* **© B4 Send "SET SOUND 494 TIME eval(duration)" Wait** *duration* **© C5 Send "SET SOUND 523 TIME eval(duration)" Wait** *duration* **EndPrgm**

**Challenge 4:** Create a program called "**c4**". Make a metronome that: plays 10 beats with a tone of middle C4 with a duration of a ¼ note at 100 Beats per minute. To do this you will need to determine the how long a quarter note is (in seconds) based on the information above.

A rest of 1 seconds should be used.

**Guidance during challenge 4:**

- Loops are used to repeat a set of commands. A "For loop" repeats a specified number of times. In TI-Basic the programmer defines a For loop with four arguments: a counter variable, a beginning value for the counter variable, an ending value for the counter variable and a step value.
- Students will need to determine the length of time per beat at 100 beats per minute for a quarter note (which is one beat). They can do this by dividing 60 seconds/minute by 100 beats per minute, which equals 0.6 seconds/beat.
- Example program **Define c4()=**

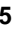

#### **MUSIC WITH CODE**

### **PROJECTS WITH THE TI-INNOVATOR™ SYSTEM - TI-NSPIRE CX**

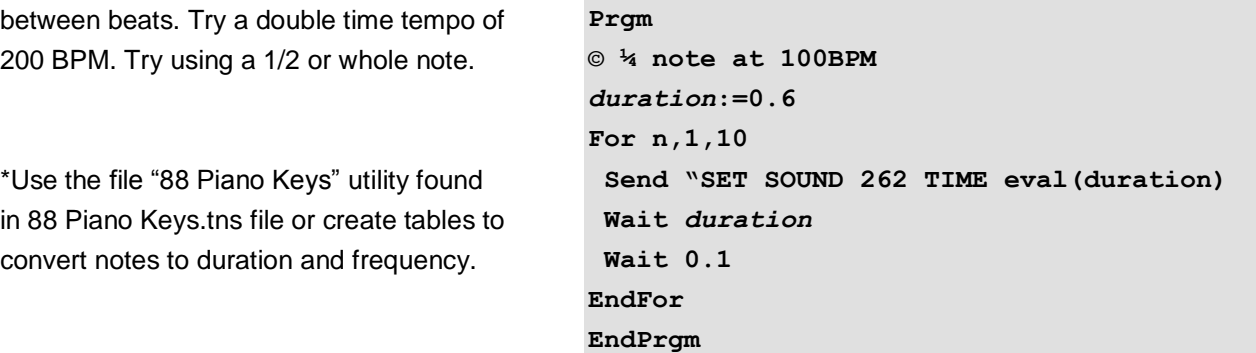

**Challenge 5:** Create a program called "**c5**". Use the sheet music for Twinkle to play the first two bars of the song on your Hub.

\*Use the file "88 Piano Keys" utility found in 88 Piano Keys.tns file or create tables to convert notes to duration and frequency.

**Guidance during challenge 5:**

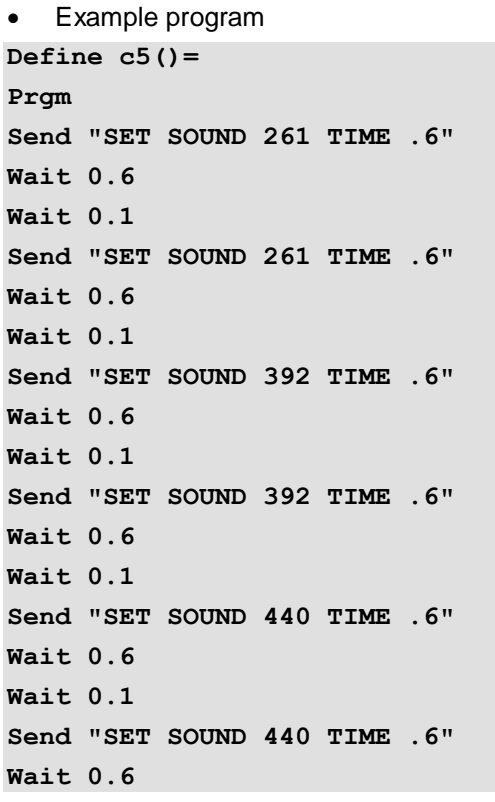

### **PROJECTS WITH THE TI-INNOVATOR™ SYSTEM - TI-NSPIRE CX**

```
Wait 0.1
Send "SET SOUND 392 TIME 1.2"
Wait 1.2
Wait 0.1
EndPrgm
```
**Challenge 6:** Create a program called "**c6**". Use two lists with frequencies and durations and a loop to play the same Twinkle song.

#### **Guidance during challenge 6:**

- Lists variables are a set of values. On the TI-Nspire the values are separated by commas and enclosed by braces. The dim(<listname>) function returns the length (dimension) of a list. TI-Nspire list values can be accessed by the listname followed the by the position in the list within brackets starting at 1. For example, *notes*[1] would return the first value of the list variable *notes*.
- Example program

```
Define c6()=
Prgm
© lists with notes and durations
notes:={261,261,392,392,440,440,392}
durations:={0.6,0.6,0.6,0.6,0.6,0.6,1.2}
For n,1,dim(notes)
 Send "SET SOUND eval(notes[n]) TIME eval(durations[n])"
 Wait durations[n]
 Wait 0.1
EndFor
EndPrgm
```
**Final Challenge:** Find the sheet music for a simple song and play it on the Hub.

#### **Guidance during Final Challenge:**

- Have the students use the skills that they have built from the previous challenges.
- Develop a program that can play a well-known song.
- Example Program

```
Define Final Challenge()=
```

```
Prgm
```
### **PROJECTS WITH THE TI-INNOVATOR™ SYSTEM - TI-NSPIRE CX**

```
© make lists with notes and durations
notes:={--,--,--,--,--,--,--}
durations:={--,--,--,--,--,--,--}
For n,1,dim(notes)
 Send "SET SOUND eval(notes[n]) TIME eval(durations[n])"
 Wait durations[n]
 Wait 0.1
EndFor
EndPrgm
```